# Rádi vám vždy pomůžeme

www.philips.com/welcome Zregistrujte svůj výrobek a získejte podporu na adrese

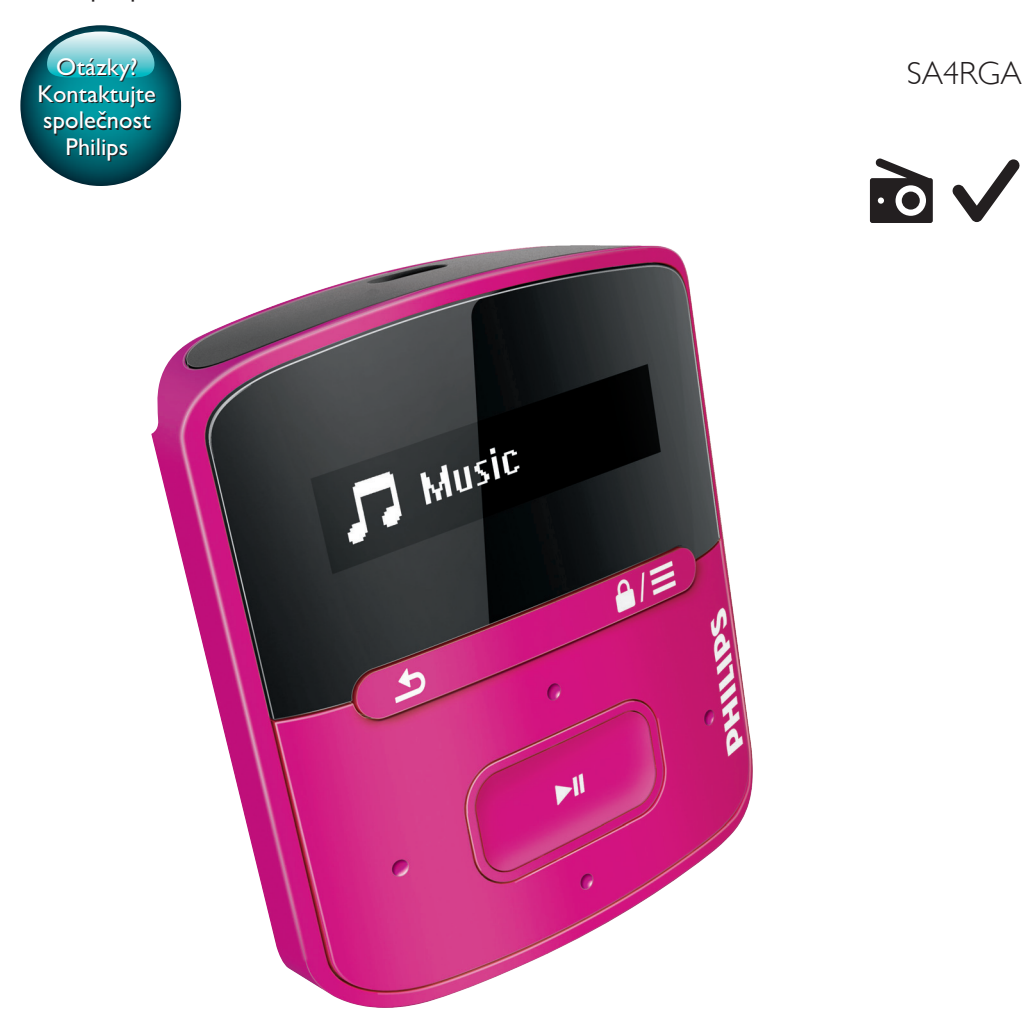

# Příručka pro uživatele

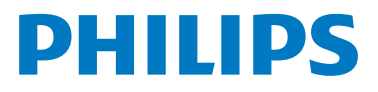

GoGEAR

# **Obsah**

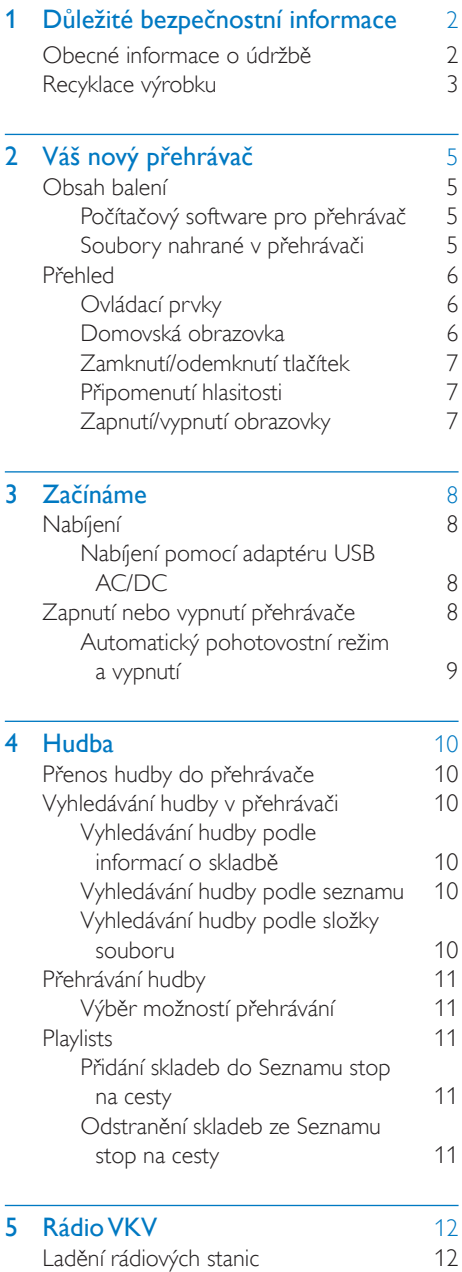

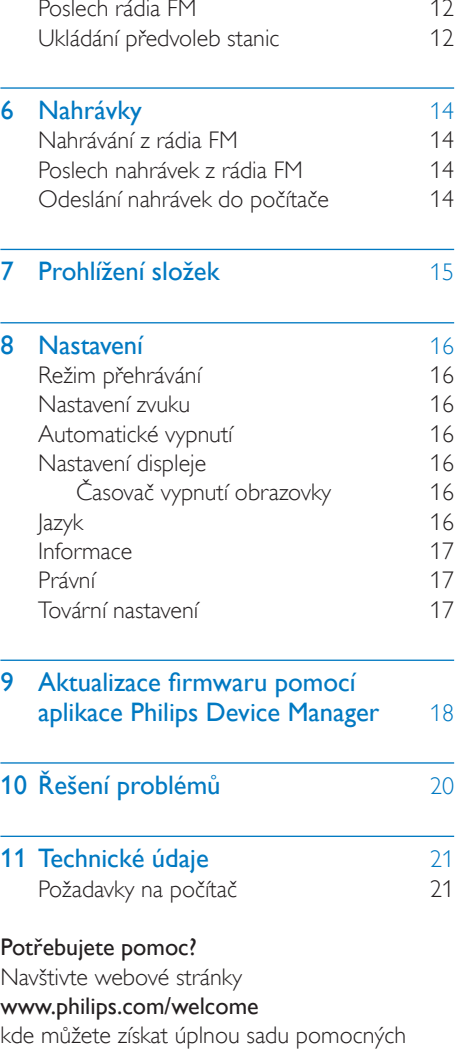

materiálů – např. uživatelský manuál, nejnovější aktualizace softwaru a odpovědi na často kladené otázky.

# <span id="page-3-0"></span>**D**ůležité bezpečnostní informace

### <span id="page-3-1"></span>Obecné informace o údržbě

Překlad tohoto dokumentu slouží pouze jako reference.

V případě rozporu mezi verzí v angličtině a přeloženou verzí má přednost anglická verze.

#### Výstraha

- Poškození a chybné funkci výrobku lze předejít:
- Používejte pouze takové napájení, jaké je uvedeno v uživatelské příručce.
- Výrobek nevystavujte nadměrné teplotě z topných těles nebo přímého slunečního záření.
- Nedopusťte, aby výrobek spadl na zem nebo aby na něj spadly jakékoliv předměty.
- Nedopusťte, aby byl výrobek ponořen do vody. Zabraňte vniknutí vody do zdířky pro konektor sluchátek nebo do přihrádky baterie. Jinak hrozí vážné poškození zařízení.
- Zapnuté mobilní telefony v bezprostřední blízkosti mohou způsobit rušení.
- Zálohujte své soubory. V každém případě si ponechejte původní soubory, které jste stáhli do zařízení. Společnost Philips není zodpovědná za ztrátu obsahu v případě poškození výrobku nebo nečitelnosti dat.
- Své hudební soubory spravujte (přenášejte, odstraňujte apod.) pouze prostřednictvím přiloženého hudebního softwaru.
- Nepoužívejte čisticí prostředky obsahující alkohol, čpavek, benzen nebo abrazivní látky, tyto prostředky mohou výrobek poškodit.
- Baterie (sada baterie nebo nainstalované baterie) by neměly být vystavovány nadměrnému teplu, jako např. slunečnímu svitu, ohni a podobně.
- V případě nesprávně provedené výměny baterie hrozí nebezpečí výbuchu. Baterii vyměňte pouze za stejný nebo ekvivalentní typ.

#### Informace o provozní teplotě a teplotách skladování

- Zařízení používejte v místech, kde je teplota vždy mezi 0 a 45 °C.
- Zařízení ukládejte v místech, kde je teplota vždy mezi -20 a 45 °C.
- Nízké teploty mohou vést ke zkrácení životnosti baterie.

#### Náhradní díly/příslušenství:

Náhradní díly a příslušenství lze objednat na stránkách www.philips.com/support.

#### Bezpečnost poslechu

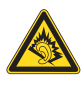

A pleine puissance, l'écoute prolongée du baladeur peut endommager l'oreille de l'utilisateur.

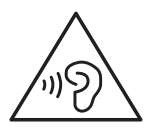

Varování

• Chcete-li předejít riziku poškození sluchu, neposlouchejte po dlouhou dobu hudbu na příliš vysokou hlasitost.

Maximální výstupní napětí přehrávače by nemělo být vyšší než 150 mV. Napětí s širokopásmovou charakteristikou WBCV>= 75 mV

#### Změny

Změny nepovolené výrobcem mohou zrušit uživatelské oprávnění k provozu tohoto výrobku.

#### Informace o autorských právech

Všechny ostatní značky a názvy výrobků jsou obchodní značky příslušných společností nebo organizací.

Neautorizované kopírování nahrávek stažených ze sítě Internet nebo pořízených ze zvukového

disku CD je porušením autorských práv a mezinárodních smluv.

Vytváření neoprávněných kopií materiálů, jejichž kopírování není povoleno, včetně počítačových programů, souborů, pořadů a zvukových nahrávek, může být porušením autorských práv a představovat trestný čin. Toto zařízení by se k těmto účelům nemělo používat.

Logo Windows Media a Windows logo jsou registrované obchodní známky společnosti Microsoft Corporation v USA a jiných zemích.

#### Chovejte se odpovědně! Dodržujte autorská práva.

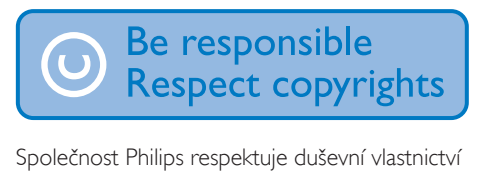

ostatních a žádá své uživatele, aby se zachovali stejně.

Multimediální obsah v síti Internet mohl být vytvořen anebo distribuován bez oprávnění uděleného vlastníkem autorských práv k originálu.

Kopírování nebo rozšiřování neoprávněného obsahu může být v různých zemích, včetně té vaší, porušením zákonů na ochranu autorských práv.

Za dodržování zákonů na ochranu autorských práv jste odpovědni vy.

Funkce nahrávání a přenosu datových toků videa stažených do počítače na přenosný přehrávač je určena pouze pro použití na veřejné doméně anebo u příslušně licencovaného obsahu. Tento obsah smíte používat pouze pro své osobní, nekomerční účely a musíte respektovat případné pokyny obsažené v autorských právech, které poskytl vlastních autorských práv k danému dílu. Tyto pokyny mohou zakazovat vytváření dalších kopií. Datové toky videa mohou obsahovat technologii na ochranu proti kopírování, která znemožňuje další kopírování. V takových situacích nebude nahrávání fungovat a zobrazí se zpráva s upozorněním.

#### Záznam dat

Společnost Philips usiluje o zlepšování kvality svého výrobku i zdokonalení možností využití pro uživatele výrobků Philips. Zařízení zaznamenává některé informace/data do stálé paměti zařízení pro uživatelský profil zařízení. Tato data se používají k určení a detekci všech chyb nebo problémů, s nimiž se uživatel při používání zařízení může setkat. Uložená data mohou například obsahovat délku přehrávání v režimu přehrávání hudby, délku přehrávání v režimu tuneru, počet vybití baterie atd. Uložená data neukazují obsah nebo typ média použitého v zařízení ani zdroj stažených souborů. Data uložená v zařízení jsou vyzvednuta POUZE v případě, že uživatel vrátí zařízení do servisního střediska a POUZE za účelem zjednodušení zjišťování a prevence chyb. Uložená data budou uživateli na první požádání poskytnuta.

# <span id="page-4-0"></span>Recyklace výrobku

Výrobek je navržen a vyroben z vysoce kvalitního materiálu a součástí, které lze recyklovat a znovu používat. Je-li výrobek označen tímto symbolem přeškrtnuté popelnice, znamená to, že se na něj vztahuje směrnice EU 2002/96/EC:

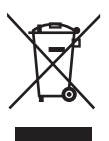

Nevyhazujte toto zařízení do běžného domácího odpadu. Informujte se o místních předpisech týkajících se odděleného sběru elektrických a elektronických výrobků. Správnou likvidací starého výrobku pomůžete předejít možným negativním dopadům na životní prostředí a zdraví lidí.

#### Varování

- Vyjmutím vestavěného akumulátoru záruka pozbývá platnosti a mohlo by dojít ke zničení výrobku.
- Následující pokyny k vyjmutí a likvidaci mají být provedeny pouze na konci životnosti výrobku.

Výrobek obsahuje vestavěnou dobíjecí baterii podléhající evropské směrnici 2006/66/ES, kterou nelze likvidovat s běžným domácím odpadem.

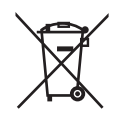

 Pro ochranu funkčnosti a bezpečnosti výrobku vezměte výrobek do oficiálního sběrného dvora nebo servisního střediska, kde může vyjmutí akumulátoru provést profesionál:

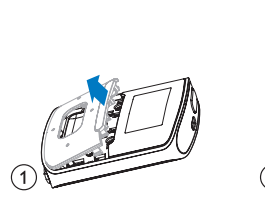

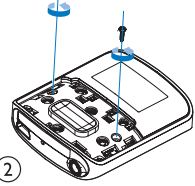

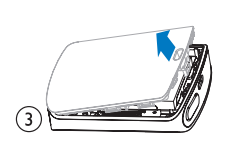

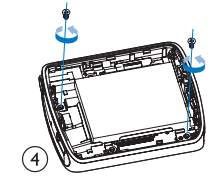

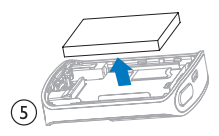

Informujte se o místních pravidlech sběru baterií. Správná likvidace baterií pomáhá předcházet případným nepříznivým účinkům na životní prostředí a lidské zdraví.

#### Oznámení pro Evropskou unii

Tento výrobek odpovídá požadavkům Evropské unie na vysokofrekvenční odrušení.

# <span id="page-6-0"></span>2 Váš nový přehrávač

# <span id="page-6-1"></span>Obsah balení

Zkontrolujte, zda jste obdrželi následující položky: Přehrávač

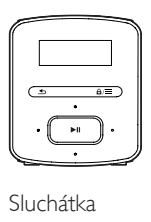

Sluchátka

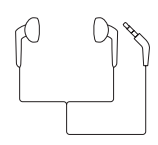

Kabel USB

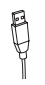

Stručný návod k rychlému použití

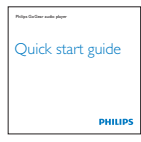

Bezpečnostní a záruční list

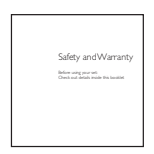

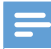

#### Poznámka

• Vyobrazení mají pouze orientační charakter. Společnost Philips si vyhrazuje právo měnit barvu či vzhled bez předchozího upozornění.

#### <span id="page-6-2"></span>Počítačový software pro přehrávač

Následující počítačový software funguje s přehrávačem RAGA:

Philips Device Manager (pomáhá aktualizovat a obnovit firmware přehrávače)

#### <span id="page-6-3"></span>Soubory nahrané v přehrávači

Přehrávač RAGA obsahuje tyto soubory:

- Uživatelský manuál
- Nejčastější dotazy

# <span id="page-7-0"></span>Přehled

# <span id="page-7-1"></span>Ovládací prvky  $\circledast$  $\odot$   $\odot$   $\odot$ Se  $(7)$   $(6)$   $(5)$   $(4)$

#### $\bigcap$   $\blacktriangleright$ II

- Stisknutí a podržení: Zapnutí nebo vypnutí přehrávače.
- Stisknutím tlačítka zobrazíte nabídku možností nebo spustíte / pozastavíte / obnovíte přehrávání

#### (2) Displej

#### $\Omega$  a/ $\equiv$

- Stisknutím tlačítka zobrazíte nabídku možností
- Stisknutím a podržením tlačítka zamknete/odemknete všechna tlačítka

#### $(4)$  ନ

- 3,5mm konektor pro sluchátka
- $\left(5\right)$   $\frac{9}{2}$  /  $\frac{3}{2}$
- na seznamu možností: Stisknutím tlačítka přejdete na předchozí/následující možnost
- na obrazovce přehrávání: Stisknutím tlačítka zvýšíte/snížíte hlasitost Stisknutím a podržením tlačítka rychle zvýšíte/snížíte hlasitost
- $\bullet$  /  $\bullet$  /
	- na obrazovce přehrávání: Stisknutím tlačítka přejdete na následující/předchozí možnost Stisknutím a podržením tlačítka vyhledáváte v aktuálním souboru

#### $6$  RESET

• Pokud obrazovka nereaguje na stisknutí tlačítek, stiskněte otvor špičkou kuličkového pera.

#### $(7)$   $\div$

• konektor USB pro nabíjení a přenos dat

#### $\binom{8}{}$

• Stisknutím tlačítka přejdete o jednu úroveň zpět

#### <span id="page-7-2"></span>Domovská obrazovka

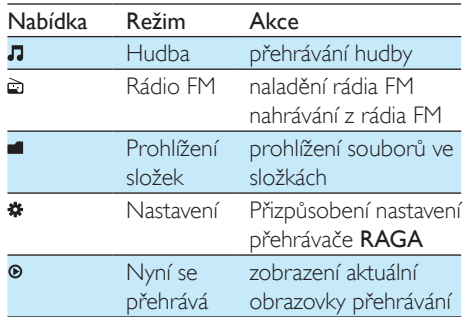

#### **Procházení z domovské obrazovky**

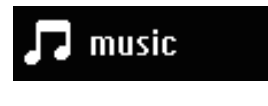

6 CS

- Z domovské obrazovky přejdete do nabídky funkcí stisknutím navigačních tlačítek  $\cdot$  /  $\cdot$  a  $\blacktriangleright$  II.
- Chcete-li přejít zpět na předchozí obrazovku, opakovaně stiskněte tlačítko **.**

#### Přepínání mezi domovskou obrazovkou a obrazovkou přehrávání

- Na domovské obrazovce stiskněte tlačítko **=** a vyberte položku [Nyní se přehrává] nebo[Posl. přehrané];
- Na obrazovce přehrávání opakovaně stiskněte tlačítko **b**.

#### <span id="page-8-0"></span>Zamknutí/odemknutí tlačítek

Je-li přehrávač zapnutý, použijte zajišťovací spínač, který zabrání náhodnému zásahu.

- Stisknutí a podržením tlačítka  $\theta$  / $\equiv$ zamknete nebo odemknete tlačítka.
	- » Všechna tlačítka s výjimkou tlačítek pro ovládání hlasitosti se uzamknou a na displeji se zobrazí ikona zámku.

#### <span id="page-8-1"></span>Připomenutí hlasitosti

Zařízení RAGA vás může upozornit, když:

- hlasitost dosáhne vysoké úrovně (80 dBA) nebo
- jste poslouchali hudbu na vysokou úroveň hlasitosti po dobu 20 hodin.

Díky funkci připomenutí hlasitosti splňuje MP3/ MP4 přehrávač Philips předpisy Evropské unie (EN 60950-1) na bezpečnost při poslechu.

#### Když zvýšíte hlasitost,

- 1 Stiskněte tlačítko **.** 
	- » Jakmile úroveň hlasitosti dosáhne vysoké úrovně, zobrazí se překryvná obrazovka. Přehrávání se pozastaví.
- 2 Chcete-li pokračovat ve zvyšování hlasitosti, stiskněte a podržte tlačítko ... dokud se nespustí přehrávání.
	- » Můžete pokračovat ve zvyšování hlasitosti.
- Chcete-li opustit změnu hlasitosti, stiskněte jakékoli jiné tlačítko nebo počkejte pár sekund, dokud se přehrávání neobnoví.

» Přehrávání se obnoví s předchozí úrovní hlasitosti.

Když budete poslouchat hudbu při vysoké úrovni hlasitosti po dobu 20 hodin, ozve se pípnutí a zobrazí se překryvná obrazovka. Přehrávání se pozastaví.

- Chcete-li dále poslouchat hudbu při vysoké úrovni hlasitosti, stiskněte a podržte tlačítko  $\overline{\mathbf{a}^{\mathbf{0}}_{\mathbf{a}}\mathbf{a}}$ .
- Chcete-li opustit vysokou úroveň hlasitosti, stiskněte jakékoli tlačítko nebo počkejte, dokud se přehrávání neobnoví.
	- » Úroveň hlasitosti se sníží pod vysokou úroveň (80 dBA).

### <span id="page-8-2"></span>Zapnutí/vypnutí obrazovky

Z důvodu úspory energie se obrazovka po stanovené době automaticky vypne, pokud

- na přehrávači RAGA není provedena žádná nová akce; a
- je zvolena hodnota v nabídce  $\clubsuit$  > [Nastavení displeje] > [Časovač vypn. obrazovky].

#### Ukončení režimu úspory energie

• Stiskněte jakékoliv tlačítko.

# <span id="page-9-0"></span>3 Začínáme

# <span id="page-9-1"></span>Nabíjení

Přehrávač RAGA má vestavěnou baterii, kterou lze nabíjet prostřednictvím konektoru USB počítače.

Pomocí kabelu USB připojte výrobek RAGA k počítači.

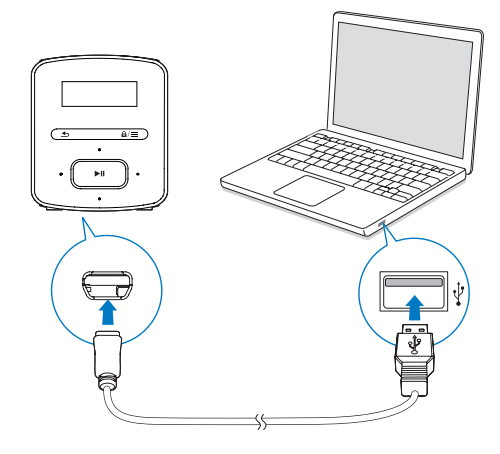

Poznámka

- Po připojení přehrávače RAGA k počítači budete vyzvání k výběru funkce: [Nabít a přenést] nebo [Nabít a přehrát].
- Nevyberete-li žádnou funkci, přehrávač RAGA automaticky použije funkci [Nabít a přenést].

#### Indikace úrovně baterie

- Když je baterie vybitá, na displeji se opakovaně zobrazuje informace o slabé baterii.
- Po dokončení nabíjení se zobrazí ikona .

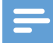

#### Poznámka

• Dobíjecí baterie mají omezený počet nabíjecích cyklů. Životnost aumulátoru a počet cyklů nabíjení se liší podle použití a nastavení.

#### Chcete-li šetřit energii baterie a prodloužit dobu přehrávání, proveďte v přehrávači RAGA následující akce:

• Nastavte časovač podsvícení na nízkou hodnotu (přejděte do nabídky  $\clubsuit$  > [Nastavení displeje] > [Časovač podsvícení]).

### <span id="page-9-2"></span>Nabíjení pomocí adaptéru USB AC/ DC

Chcete-li nabíjet přehrávač RAGA pomocí adaptéru USB AC/DC (není součástí balení), zkontrolujte, zda mají výstupní parametry hodnotu 5,0V a 0,5 A.

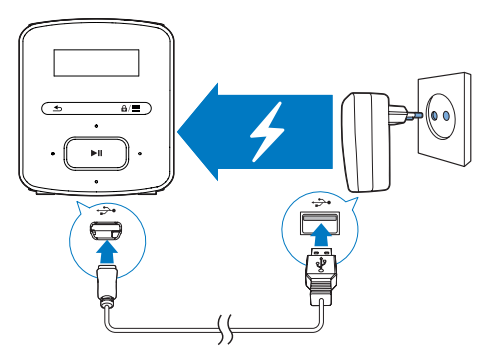

### <span id="page-9-3"></span>Zapnutí nebo vypnutí přehrávače

Stiskněte a podržte tlačítko ▶II, dokud se přehrávač nezapne nebo nevypne.

#### <span id="page-10-0"></span>Automatický pohotovostní režim a vypnutí

Přehrávač má funkci automatického pohotovostního režimu a vypnutí, které šetří energii baterie.

Po 5 minutách nečinnosti (nepřehrává se hudba, nebylo stisknuto žádné tlačítko) se přehrávač vypne.

# <span id="page-11-0"></span>4 Hudba

### <span id="page-11-1"></span>Přenos hudby do přehrávače

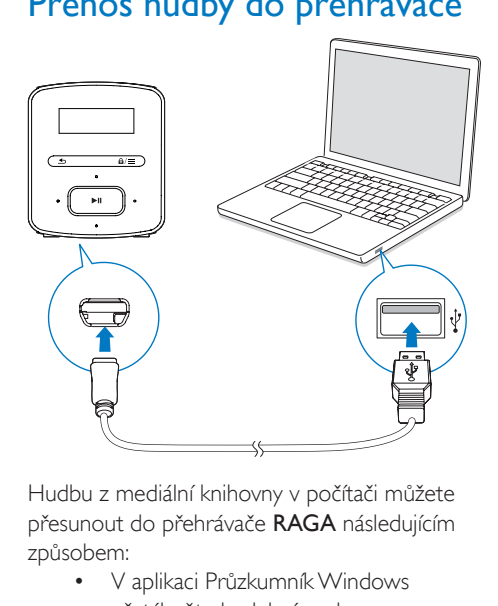

Hudbu z mediální knihovny v počítači můžete přesunout do přehrávače RAGA následujícím způsobem:

> • V aplikaci Průzkumník Windows přetáhněte hudební soubory.

#### Chcete-li v aplikaci Průzkumník Windows přetáhnout hudební soubory,

- 1 Připojte přehrávač RAGA k počítači.
- $2 \vee$  počítači klikněte na ikonu Tento počítač nebo Počítač.
	- Vyberte přehrávač RAGA a vytvořte složky souborů.
- $3$  V počítači přetáhněte hudební soubory do složek souborů přehrávače RAGA.
	- Můžete také přetáhnout složky souborů z počítače do přehrávače **RAGA**

### <span id="page-11-2"></span>Vyhledávání hudby v přehrávači

V přehrávači RAGA můžete vyhledávat hudbu na základě informací o skladbě, seznamu skladeb nebo složek.

#### <span id="page-11-3"></span>Vyhledávání hudby podle informací o skladbě

V nabídce **J** jsou jednotlivé skladby tříděny podle metadat nebo tagů ID3 do různých sbírek: [Vš. skladby], [Interpr.] nebo [Alba]. [Vš. skladby]

Skladby jsou tříděny podle názvu v abecedním pořadí.

#### [Interpr.]

- Skladby jsou tříděny podle interpreta v abecedním pořadí,
- u každého interpreta jsou skladby tříděny podle názvu v abecedním pořadí.

#### [Alba]

Skladby jsou tříděny podle alba v abecedním pořadí.

#### <span id="page-11-4"></span>Vyhledávání hudby podle seznamu

V nabídce  $\sqrt{ } >$  [Sezn. skl.] se nacházejí tyto seznamy skladeb:

- tři seznamy stop na cesty, do kterých je možné přidávat skladby z přehrávače;
- seznamy skladeb přenesené z knihovny médií počítače prostřednictvím aplikace Songbird.

#### <span id="page-11-5"></span>Vyhledávání hudby podle složky souboru

V nabídce vyhledejte hudbu podle složky souborů.

# <span id="page-12-0"></span>Přehrávání hudby

Můžete spustit přehrávání od konkrétní skladby nebo přehrát celé album nebo interpreta.

#### Přehrávání od konkrétní skladby

- 1 Vyberte skladbu.<br>2 Stiskoutím tlačítk
- Stisknutím tlačítka **>II** spustíte přehrávání. » Spustí se přehrávání od aktuální skladby.

#### Přehrávání celého alba nebo interpreta

- 1 Vyberte album nebo interpreta.<br>2 Stiskněte tlačítko  $\equiv$  > **IPřehrátl**
- $\mathbf{2}$  Stiskněte tlačítko  $\equiv$  > [Přehrát].<br>3 Stisknutím tlačítka NI spustíte pře
- Stisknutím tlačítka >II spustíte přehrávání.

#### Na obrazovce přehrávání

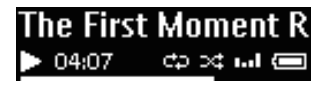

- Stisknutím tlačítka **>II** pozastavíte nebo obnovíte přehrávání.
- Na předcházející obrazovku přejdete stisknutím tlačítka **b**.
	- » Za několik sekund se opět zobrazí obrazovka pro přehrávání.
	- » Na obrazovce se zobrazí informace o souboru a stav přehrávání.

#### Nastavení hlasitosti

Stiskněte tlačítko **· ·** / · · ·

#### Výběr hudebního souboru na obrazovce přehrávání

- Opakovaně stiskněte tlačítko / ... Rychlý posuv vpřed nebo vzad v aktuální skladbě
	- Na obrazovce přehrávání stiskněte a podržte tlačítko • / ·

#### <span id="page-12-1"></span>Výběr možností přehrávání

Na obrazovce přehrávání stiskněte tlačítko  $\equiv$ pro výběr možností přehrávání, například [režimu](#page-17-0)  [přehrávání, nastavení zvuku nebo časovače](#page-17-0) (viz 'Nastavení' na straně [16\)](#page-17-0).

# <span id="page-12-2"></span>**Playlists**

V přehrávačích se nacházejí tyto seznamy skladeb:

- seznamy přenesené z knihovny médií počítače,
- tři Seznamy stop na cesty, do kterých je možné přidávat skladby v přehrávači.

#### <span id="page-12-3"></span>Přidání skladeb do Seznamu stop na cesty

#### Přidání aktuální skladby

- 1 Na obrazovce přehrávání stiskněte tlačítko  $\equiv$  > [Přidat do seznamu skladeb].
- $2$  Vyberte Seznam stop na cesty. Stiskněte tlačítko **>II**
- 3 Výběrem možnosti **[Ano]** potvrďte zadání. » Uložíte aktuální skladbu do seznamu.

#### <span id="page-12-4"></span>Odstranění skladeb ze Seznamu stop na cesty

#### Odstranění aktuální skladby ze seznamu skladeb

- 1 Na obrazovce přehrávání stiskněte tlačítko  $\equiv$  > [Odebrat ze sez. skladeb].
- 2 Vyberte Seznam stop na cesty. Stiskněte tlačítko **>II**
- 3 Výběrem možnosti [Ano] potvrďte zadání.
	- » Odstraníte aktuální skladbu z vybraného seznamu.

# <span id="page-13-0"></span>5 Rádio VKV

#### Poznámka

• Chcete-li spustit rádio, připojte dodaná sluchátka. Sluchátka slouží také jako anténa. Chcete-li dosáhnout lepšího příjmu, posunujte kabel sluchátek různými směry.

# <span id="page-13-1"></span>Ladění rádiových stanic

#### Automatické ladění

Spouštíte-li rádio poprvé, zvolte možnost Auto tune. Stanice se automaticky vyhledají.

- 1 Na domovské obrazovce přejděte do nabídky  $\Rightarrow$  [Autom. ladění]. » V předvolbách je uloženo až 20 stanic.
- 2 Opakovaným stisknutím tlačítka nebo vyberete předvolbu stanice. Stisknutím tlačítka >II spustíte přehrávání.

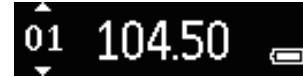

#### Výběr předvolby na obrazovce přehrávání

Opakovaně stiskněte tlačítko ··· nebo  $\sim 10$ .

#### Tip

• Když se přestěhujete na nové místo (například do jiného města nebo země), znovu spusťte automatické ladění, abyste dosáhli lepšího příjmu.

#### Ruční ladění

Pomocí ručního ladění lze naladit konkrétní frekvenci nebo stanici.

- 1 Na domovské obrazovce přejděte do nabídky a > [Ruční ladění].
	- » Začne hrát naposledy naladěná stanice.
- 2 Na obrazovce přehrávání stiskněte a přidržte tlačítko · nebo ···
- » Naladíte nejbližší dostupnou stanici následující po aktuální frekvenci.
- Chcete-li provést doladění, opakovaně stiskněte tlačítko **·** nebo · ·

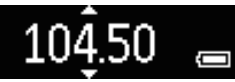

# <span id="page-13-2"></span>Poslech rádia FM

- **1** Přejděte do nabídky  $\Rightarrow$  **[Předvolby]**.
- 2 Opakovaným stisknutím tlačítka nebo **••** vyberete předvolbu stanice. Stisknutím tlačítka ▶II spustíte přehrávání.
	- stisknutím tlačítka **b** vyberete další předvolbu z nabídky [Předvolby]. Stisknutím tlačítka II spustíte přehrávání.
	- Na obrazovce přehrávání stisknutím tlačítka ·· nebo ·· vyberete předvolbu.
- $3 \,$  V případě potřeby naladíte stanici stisknutím a přidržením tlačítka · nebo ···

#### Vypnutí nebo zapnutí zvuku rádia

• Na obrazovce přehrávání stiskněte tlačítko **»II**.

#### Nastavení hlasitosti

• na obrazovce přehrávání stiskněte tlačítko **:** nebo ...

# <span id="page-13-3"></span>Ukládání předvoleb stanic

V přehrávači RAGA lze uložit až 20 předvoleb stanic.

- 1 Nalaďte rádiovou stanici.
- 2 Na obrazovce přehrávání stiskněte tlačítko > [Uložit do předvolby].
- 3 Stisknutím tlačítka **:** nebo **v** vyberte umístění v seznamu předvoleb. Stiskněte tlačítko **>II**

» Aktuální stanice se uloží do uvedeného umístění.

#### Odstranění aktuální předvolby stanice

- 1 V nabídce [Předvolby] stiskněte tlačítko $\equiv$ > [Clear preset].
- 2 Vyberte stanici ze seznamu předvoleb. Stiskněte tlačítko **>II**.
- 3 Výběrem možnosti [Ano] potvrďte zadání.
	- » Aktuální stanice se odstraní ze seznamu předvoleb.

#### Nebo

- 1 Na obrazovce přehrávání stiskněte tlačítko  $\equiv$  > [Clear preset].
- 2 Vyberte stanici ze seznamu předvoleb. Stiskněte tlačítko **>II**.
- 3 Výběrem možnosti [Ano] potvrďte zadání.
	- » Aktuální stanice se odstraní ze seznamu předvoleb.

#### Odstranění všech předvoleb stanic

- 1 Přejděte do nabídky [Předvolby].
- 2 V seznamu předvoleb stiskněte tlačítko  $\equiv$ > [Vymazat všechny předvolby].
- 3 Výběrem možnosti [Ano] potvrďte zadání.
	- » Všechny stanice ze seznamu předvoleb se odstraní.

# <span id="page-15-0"></span>6 Nahrávky

Chcete-li poslouchat nahrávky z rádia FM, přejděte do nabídky  $\Rightarrow$  [Nahrávání rádia VKV].

# <span id="page-15-1"></span>Nahrávání z rádia FM

- 1 Nalaďte rádiovou stanici.
- 2 Chcete-li spustit nahrávání, na obrazovce  $p$ řehrávání stiskněte tlačítko  $\equiv$  a vyberte možnost [Spustit nahrávání rádia VKV]. » Spustíte nahrávání z rádia FM.
- $3$  Stisknutím tlačítka  $\blacktriangleright$ II můžete přepínat mezi pozastavením a nahráváním. Stisknutím tlačítka **b** nahrávání ukončíte.
- 4 Výběrem možnosti [Ano] uložíte nahrávku.
	- » Nahrávky se ukládají do položky > [Nahrávání rádia VKV] > RECORD > RADIO. (Formát názvu souboru: FMRECXXX.WAV, kde XXX je automaticky generované číslo nahrávky.)

#### Tip

- Nahrávky můžete nalézt také pod položkou · < RECORD.
- Funkce nahrávání z rádia FM je dostupná pouze u některých verzí. V nabídce na obrazovce přehrávače zjistíte, které funkce jsou k dispozici.

# <span id="page-15-2"></span>Poslech nahrávek z rádia FM

 $1 \quad$   $\lor$  nabídce  $\cong$  > [Nahrávání rádia VKV] > RECORD > RADIO vyberte nahrávku.

Stisknutím tlačítka **II** nahrávku přehrajte. Výběr souboru na obrazovce přehrávání

• Opakovaně stiskněte tlačítko • /

#### Rychlý posuv vpřed nebo vzad v aktuálním souboru

• Na obrazovce přehrávání stiskněte a podržte tlačítko • / .

## <span id="page-15-3"></span>Odeslání nahrávek do počítače

- 1 Připojte přehrávač RAGA k počítači.<br>2 V počítači klikněte na ikonu Tento po
- 2 <sup>V</sup> počítači klikněte na ikonu Tento počítač nebo Počítač.
	- vyberte přehrávač RAGA,
	- V přehrávači RAGA vyberte nahrávky pod položkou RECORD > RADIO.
- 3 Přetáhněte soubory nahrávek do požadovaného umístění v počítači.

# <span id="page-16-0"></span>7 Prohlížení složek

Chcete-li přehrávat a zobrazit mediální soubory z knihovny přehrávače, přejděte do složky .

# <span id="page-17-0"></span>8 Nastavení

V nabídce \* vyberte možnosti pro přehrávač.

- 1 Stisknutím tlačítka **:** / vyberte možnost.
- 2 Stisknutím tlačítka II volbu potvrďte.

### <span id="page-17-1"></span>Režim přehrávání

V nabídce [Režim př.] vyberte režimy přehrávání hudby:

#### [Opak.]

- [Opakovat 1]: Opakování aktuální skladby.
- [Opak.vše]: Opakování všech skladeb v aktuální složce.

#### [Náhodné]

[Zap]: Přehrávání všech skladeb v aktuální složce v náhodném pořadí.

Jsou-li oba režimy [Opak.vše] a

[Náhodné]zapnuté,

• náhodně se opakují všechny skladby v aktuální složce.

# <span id="page-17-2"></span>Nastavení zvuku

V nabídce [Nastavení zvuku] vyberte možnost pro nastavení zvuku.

[FullSound]: Obnovení ztracených zvukových detailů v důsledku komprese (například do formátů MP3, WMA).

[Ekvalizér]: Definování požadovaného nastavení zvuku.

[Omezení hlas.]: Nastavení maximální úrovně hlasitosti zařízení. tímto způsobem vždy zachováte takovou úroveň hlasitosti, která neohrozí váš sluch.

Stisknutím tlačítka <sup>1</sup> / **i** nastavíte omezení hlasitosti; Stisknutím tlačítka ▶II volbu potvrdíte.

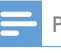

#### Poznámka

• Vyberete-li volbu FullSound, ekvalizér se deaktivuje.

# <span id="page-17-3"></span>Automatické vypnutí

Zapněte časovač vypnutí. Přehrávač RAGA se může po uplynutí určité doby automaticky vypnout.

- V položce [Časovač vypnutí] > [Časovač vypnutí] zvolte možnost. Stiskněte tlačítko **>II**.
	- » Po uplynutí zvolené doby se zařízení automaticky vypne.

# <span id="page-17-4"></span>Nastavení displeje

### <span id="page-17-5"></span>Časovač vypnutí obrazovky

Pokud na přehrávači RAGA neproběhne žádná akce, zapne se režim nečinné obrazovky. Režim nečinné obrazovky se po stanoveném časovém intervalu automaticky vypne. Chcete-li šetřit energii baterie, zvolte co nejkratší časový interval.

#### Nastavení časového intervalu

- V nabídce [Nastavení displeje] > [Časovač vypn. obrazovky] vyberte časový interval.
	- » Po uplynutí časového intervalu se režim nečinné obrazovky vypne automaticky.

#### Ukončení režimu úspory energie

• Stiskněte jakékoliv tlačítko.

# <span id="page-17-6"></span>Jazyk

V nabídce [Jazyk] vyberete jazyk přehrávače.

### <span id="page-18-0"></span>Informace

V nabídce [Informace] získáte následující informace o přehrávači:

#### [Informace o přehrávači]

- [Model:] celý název výrobku Před aktualizací firmwaru z [webových](http://www.philips.com/support)  [stránek podpory](http://www.philips.com/support) zkontrolujte celý název výrobku.
- [Verze firmwaru:] aktuální verze firmwaru Před aktualizací firmwaru z [webových](http://www.philips.com/support)  [stránek podpory](http://www.philips.com/support) zkontrolujte verzi firmwaru.
- [Místo na disku]
	- [Volné místo:] volné místo
	- [Místa celkem:] velikost paměti
	- [Skladby] počet skladeb uložených v přehrávači

[Podporovaný typ souboru] formáty souborů podporované přehrávačem

# <span id="page-18-1"></span>Právní

V nabídce [Legal] získáte následující právní informace o přehrávači.

### <span id="page-18-2"></span>Tovární nastavení

V nabídce [Výrobní nastavení] obnovíte původní nastavení přehrávače. Soubory přenesené do přehrávače jsou uchovány.

# <span id="page-19-0"></span>9 Aktualizace firmwaru pomocí aplikace Philips Device Manager

Nainstalujte aplikaci Philips Device Manager.

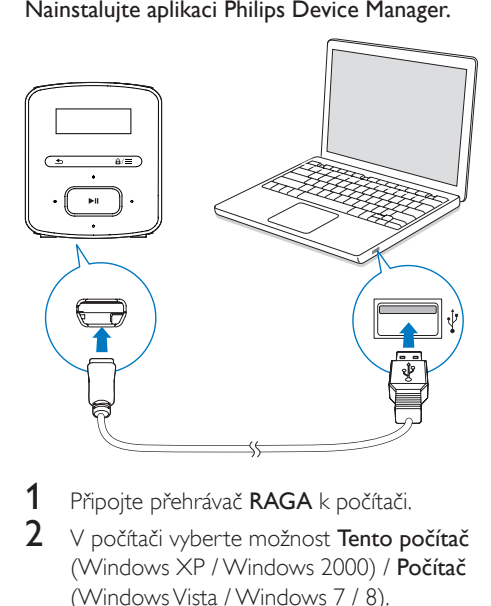

- Připojte přehrávač RAGA k počítači.
- 2 <sup>V</sup> počítači vyberte možnost Tento počítač (Windows XP / Windows 2000) / Počítač (Windows Vista / Windows 7 / 8).
- 3 Pravým tlačítkem klikněte na ikonu Philips GoGear RAGA. Zvolte možnost Install Philips Device Manager (Nainstalovat aplikaci Philips Device Manager).
	- Případně klikněte na ikonu Philips GoGear RAGA. Dvakrát klikněte na soubor installer.exe.
- 4 Postupujte podle pokynů na obrazovce a dokončete instalaci softwaru.

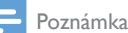

• Instalace vyžaduje souhlas s podmínkami licence.

#### Kontrola aktualizací firmwaru

- $1$  Ujistěte se, že jste připojili počítač k Internetu.
- 2 Spust'te aplikaci Philips Device Manager. » Zobrazí se dialog.
- 3 Přehrávač RAGA připojte k počítači.
	- » Když je zařízení připojené, v textovém poli se zobrazuje zpráva "SA4RGAXX".
	- » Zde můžete nalézt aktuální verzi firmwaru zařízení.

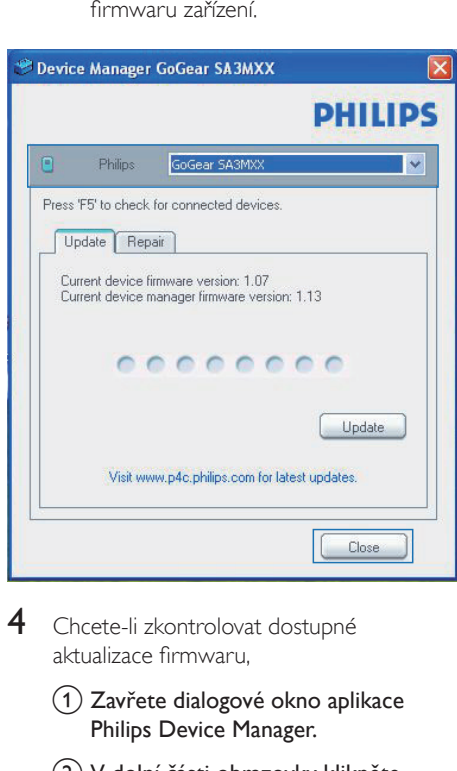

- 4 Chcete-li zkontrolovat dostupné aktualizace firmwaru,
	- (1) Zavřete dialogové okno aplikace Philips Device Manager.
	- b V dolní části obrazovky klikněte pravým tlačítkem myši na možnost **a** vyberte možnost Kontrola aktualizací.

18 CS

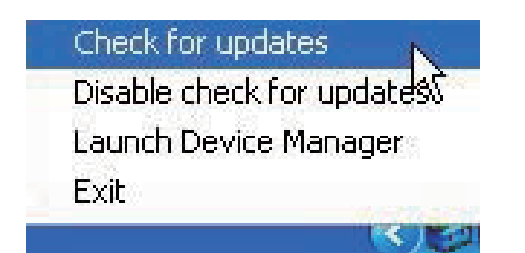

» Aplikace Philips SA4RGAXX Device Manager zkontroluje dostupnost aktualizací na internetu.

#### Aktualizace firmwaru

- 1 Pokud je dostupná aktualizace firmwaru, postupujte podle pokynů na obrazovce ke stažení a instalaci firmwaru.
- 2 Odpojte přehrávač RAGA od počítače.
	- » Po provedení aktualizace firmwaru se přehrávač RAGA restartuje a je znovu připraven k použití.

# <span id="page-21-0"></span>10 Řešení problémů

Pokud přehrávač RAGA nepracuje správně nebo přestane reagovat displej, můžete jej resetovat bez ztráty dat:

#### Jak resetovat přístroj RAGA?

- Do resetovacího otvoru přehrávače RAGA zasuňte špičku pera nebo jiný předmět. Přidržte ji, dokud se přehrávač nevypne.
- Pokud se možnost resetování nepodaří, obnovte přehrávač RAGA pomocí aplikace Philips Device Manager:
- 1 Spusťte v počítači aplikaci Philips Device Manager.
- 2 Spusťte režim obnovení:
	- a Vypněte přehrávač RAGA.
	- (2) Stiskněte a podržte tlačítko hlasitosti **•••** a poté připojte přehrávač RAGA k počítači.
	- (3) Držte tlačítko, dokud aplikace Philips Device Manager nerozpozná přehrávač RAGA a nespustí režim obnovení.
- 3 Spust'te proces obnovení:
	- a V aplikaci Philips Device Manager klikněte na tlačítko Opravit. Postupujte podle pokynů na obrazovce a dokončete proces obnovení.
	- (2) Po dokončení obnovení odpojte přehrávač RAGA od počítače.
- 4 Restartujte přehrávač RAGA.

# <span id="page-22-0"></span>11 Technické údaje

#### Napájení

- Zdroj napájení: 220mAh lithiumiontová polymerová interní baterie
- Doba přehrávání<sup>1</sup> Zvuk (.mp3): až 20 hodin Rádio: až 8 hodin

#### Software

• Philips Device Manager: Aktualizace firmwaru a obnovení přehrávače

#### Připojení

- Sluchátka 3,5 mm
- Vysokorychlostní rozhraní USB 2.0

#### Zvuk

- Odstup kanálů: 45 dB
- Kmitočtová charakteristika: 20– 18 000 Hz
- Výstupní výkon: 2 x 2,4 mW
- Odstup signál/šum: >84 dB

#### Přehrávání zvuku

Podporované formáty:

- MP3 Přenosová rychlost: 8–320 kb/s a VBR Vzorkovací frekvence: 8; 11,025; 16, 22,050; 32, 44,1; 48 kHz
- WMA (nechráněný) Přenosová rychlost: 10–320 kbps CBR, 32–192 kbps VBR Vzorkovací frekvence: 8; 11,025; 16, 22,050; 32, 44,1; 48 kHz

#### • WAV Úložná média

Kapacita vestavěné paměti²:

- SA4RGA02 2 GB NAND Flash
- SA4RGA04 4 GB NAND Flash
- SA4RGA08 8 GB NAND Flash

#### Přenos souborů<sup>3</sup>

• Průzkumník Windows (přetažení)

#### Displej

• LCD 128 x 32 pixelů

#### Poznámka

- Technické údaje lze měnit bez předchozího upozornění.
- <sup>·</sup> Počet nabíjecích cyklů dobíjecích baterií je omezen. Životnost baterie a počet cyklů nabíjení se liší podle použití a nastavení.
- <sup>2</sup> 1 GB = 1 miliarda bajtů; dostupná kapacita pro ukládání bude menší. K dispozici nemusí být celá paměť, protože její část je vyhrazena pro přehrávač. Kapacita ukládání vychází z předpokladu 4 minut na jednu skladbu a kódování MP3 128 kb/s.
- ³ Rychlost přenosu se liší v závislosti na operačním systému a konfiguraci softwaru.

# <span id="page-22-1"></span>Požadavky na počítač

- Windows® XP (SP3 nebo vyšší) / Vista / 7/ 8
- Procesor Pentium III 800 MHz nebo vyšší
- 512 MB RAM
- 500 MB volného místa na pevném disku
- Připojení k síti Internet
- Windows® Internet Explorer 6.0 nebo vyšší
- Port rozhraní USB

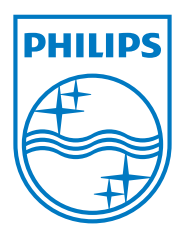

Specifications are subject to change without notice 2013 © WOOX Innovations Limited. All rights reserved. Philips and the Philips' Shield Emblem are registered trademarks of Koninklijke Philips N.V. and are used by WOOX Innovations Limited under license from Koninklijke Philips N.V. SA4RGA\_12\_UM\_V3.0\_WK1351.5